Quý khách vui lòng truy cập ứng dụng giao dịch trực tuyến của VFS trên điện thoại thông minh (Smartphone) sử dụng hệ điều hành IOS hoặc Android và chọn **"Mở tài khoản"**

Lưu ý chụp ảnh đảm bảo không bị mờ, bóng, CMND/CCCD còn hạn, rõ số và không bị nhàu nát

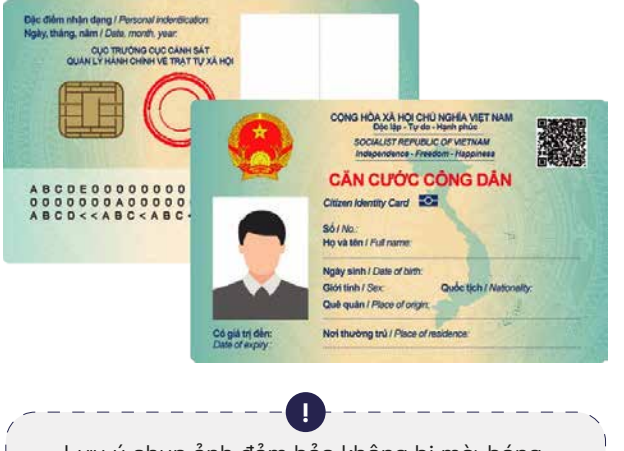

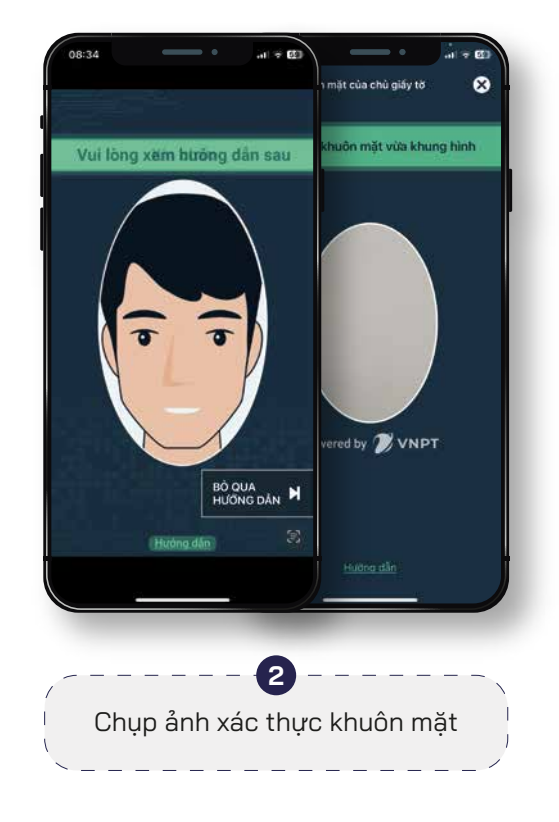

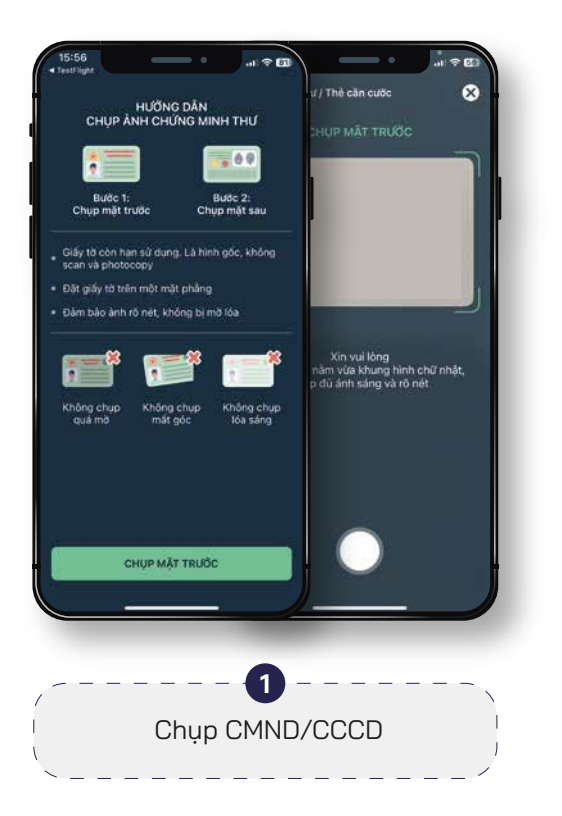

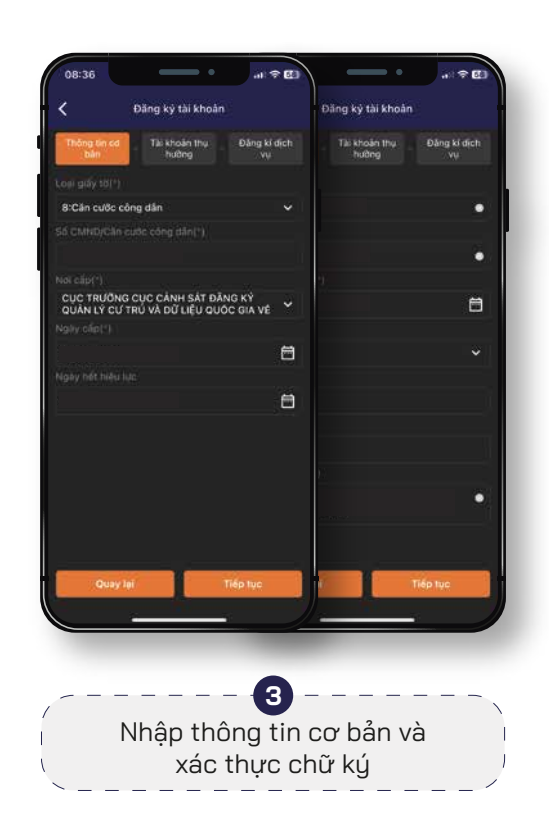

**Quý khách vui lòng chọn các mục phù hợp 01 với nhu cầu cá nhân**

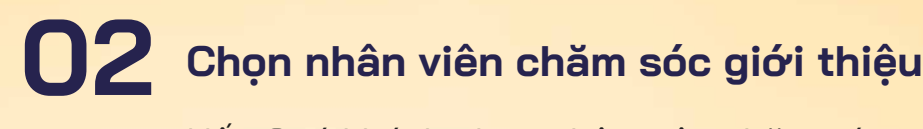

Nếu Quý khách chọn nhân viên chăm sóc, nhập mã ID của nhân viên -> Hệ thống hiển thị luôn điểm giao dịch của nhân viên chăm sóc đó.

Quý khách chọn chi nhánh cần giao dịch -> Hệ thống hiển thị toàn bộ danh sách điểm giao dịch thuộc chi nhánh đó

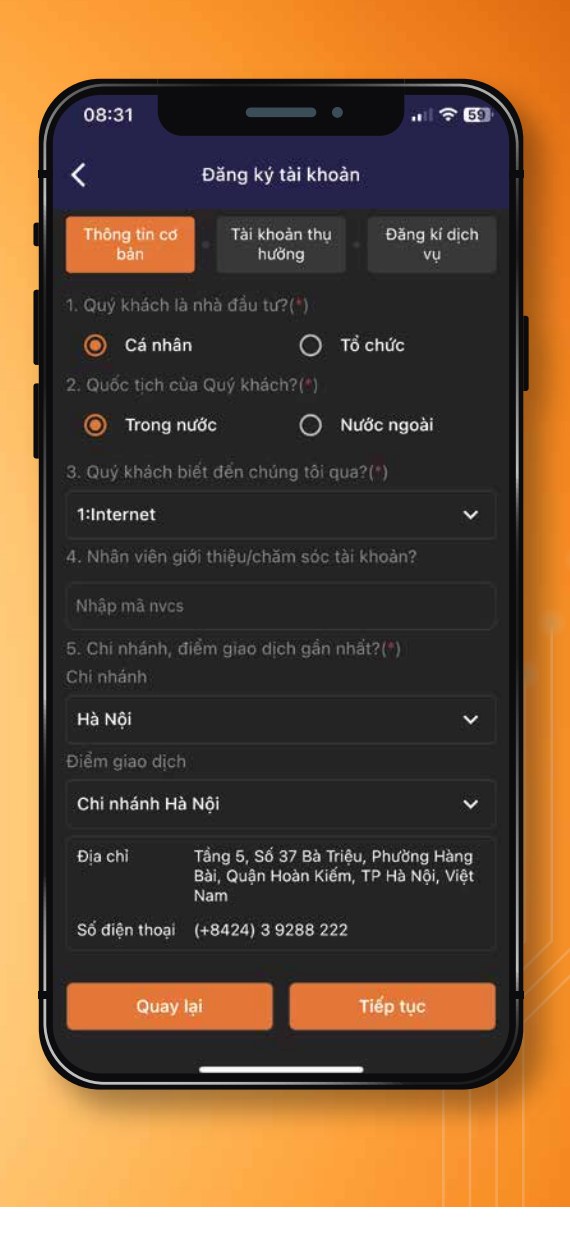

## **03 Chọn chi nhánh, điểm giao dịch gần nhất**

- Quý khách sử dụng camera của thiết bị để chụp ảnh Chứng minh nhân dân/Căn cước công dân (CMND/CCCD)
- Quý khách thực hiện chụp ảnh chân dung để xác thực khuôn mặt
- Hệ thống sẽ tự trích xuất thông tin cá nhân và điều chỉnh (nếu cần)

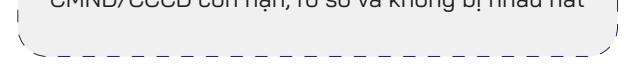

## nhập các thông tin bổ sung

## **Quý khách có 3 lựa chọn**

- Không chọn số tài khoản: hệ thống sẽ tự sinh một tài **1** khoản bất kỳ
- Chọn số theo gợi ý: Quý khách lựa chọn số tài khoản được **2** hệ thống gợi ý theo số CMND/CCCD hoặc theo ngày tháng năm sinh/SĐT.
- Tự chọn số tài khoản: Quý khách tự lựa chọn số tài khoản **3** theo nhu cầu.

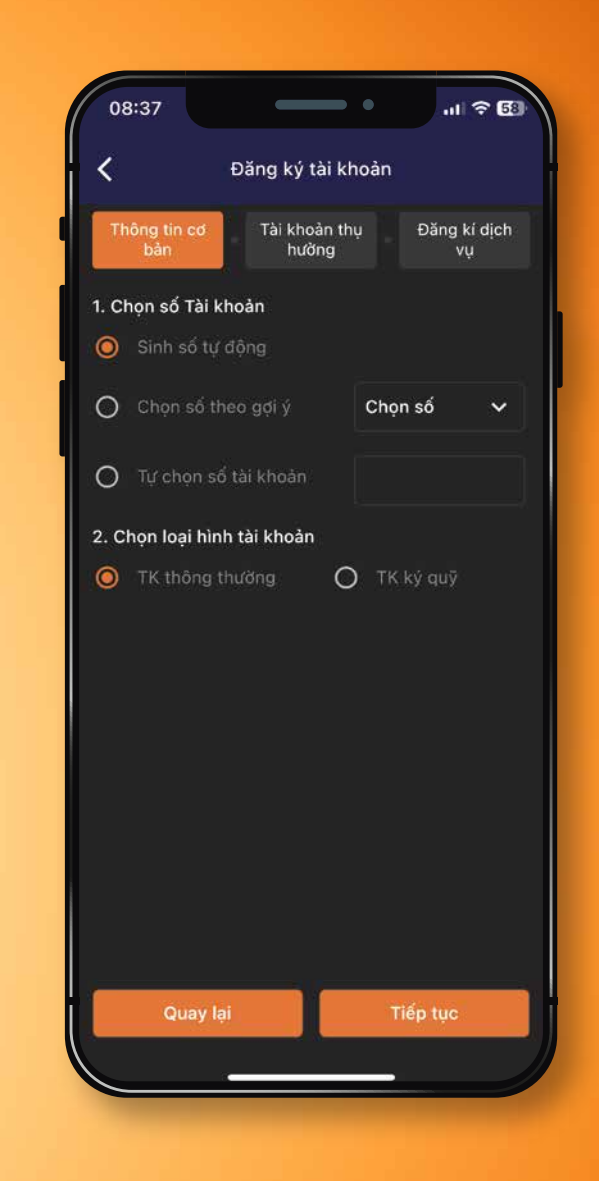

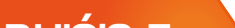

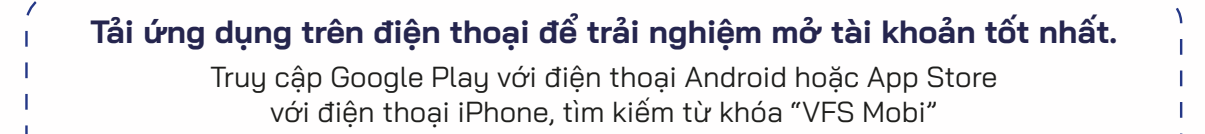

Download on<br>Apple Store

Download on<br>Coogle Play

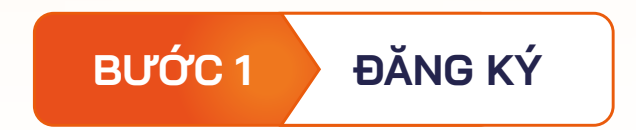

**BƯỚC 2 NHẬP THÔNG TIN CƠ BẢN**

**BƯỚC 3 XÁC NHẬN GIẤY TỜ, KHUÔN MẶT VÀ BỔ SUNG THÔNG TIN CÁ NHÂN**

**BƯỚC 4 CHỌN SỐ TÀI KHOẢN**

- Quý khách đăng ký tài khoản ngân hàng chính chủ để chuyển tiền trực tuyến.
- Quý khách đăng ký các dịch vụ giao dịch trực tuyến (theo nhu cầu).

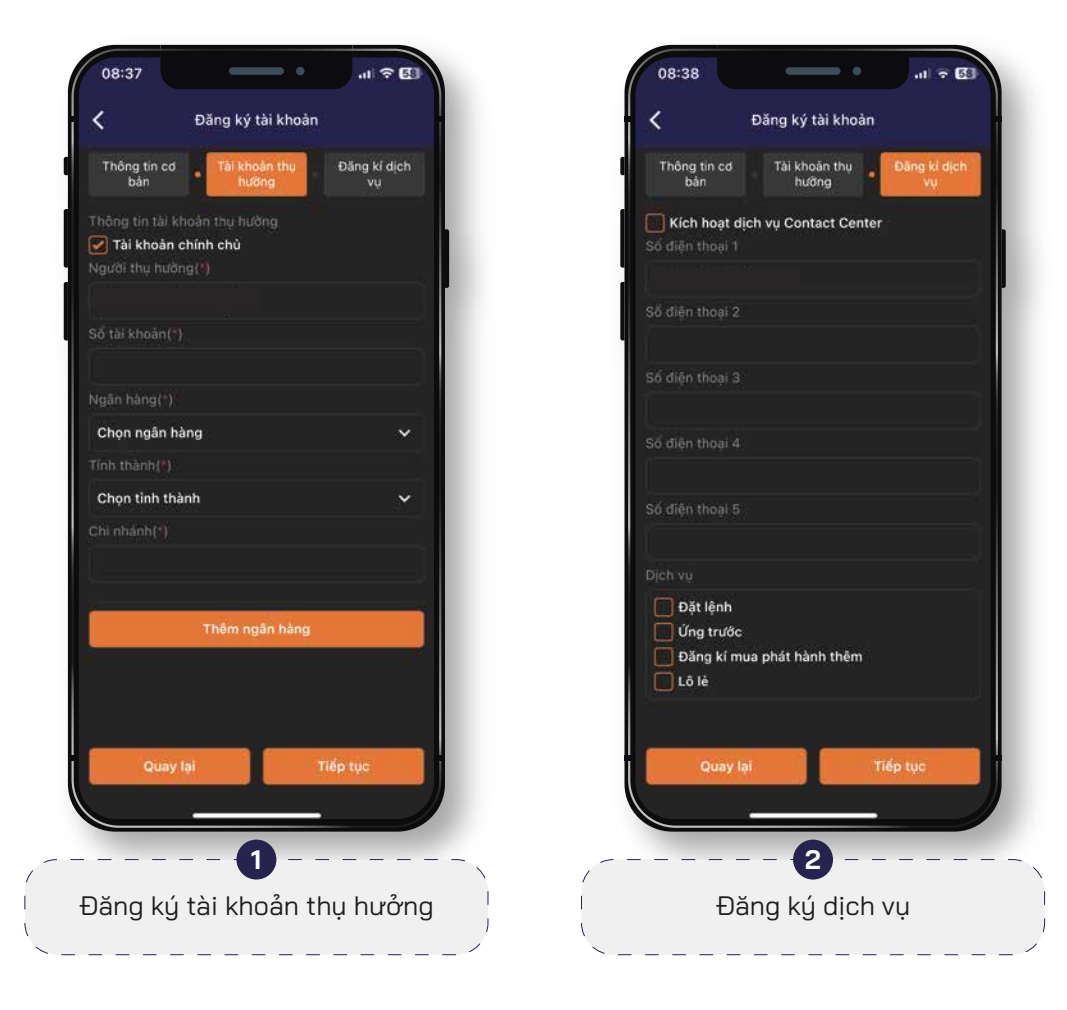

**BƯỚC 6 KÝ HỢP ĐỒNG**

- Quý khách tích vào mục "Tôi đã đọc và đồng ý với Các điều khoản dịch vụ của Công ty Cổ phần Chứng khoán Nhất Việt"
- Nhập mã OTP được gửi đến số điện thoại mà Quý khách đăng ký và nhấn "Xác nhận" để gửi yêu cầu mở tài khoản trực tuyến
- Thông báo kích hoạt tài khoản, thông tin đăng nhập, mật khẩu giao dịch điện thoại, giao dịch trực tuyến và hướng dẫn hoàn thiện hồ sơ mở tài khoản GDCK sẽ được gửi đến điện thoại/email của Quý khách.

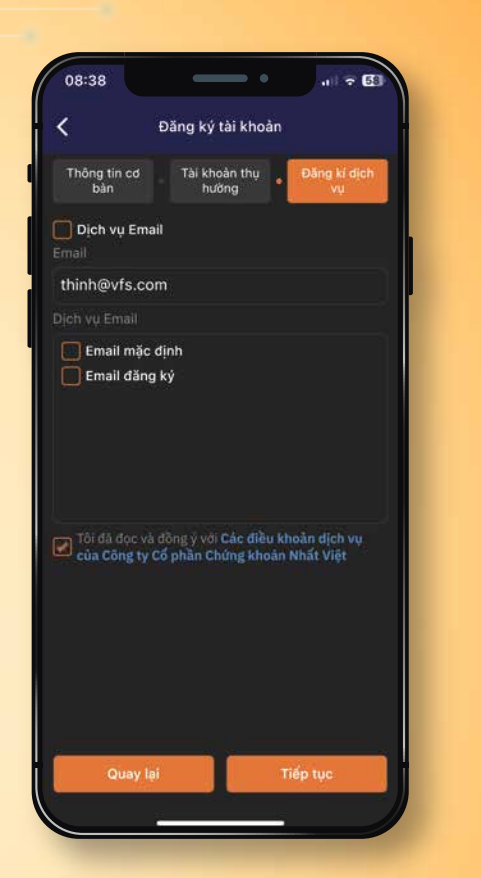

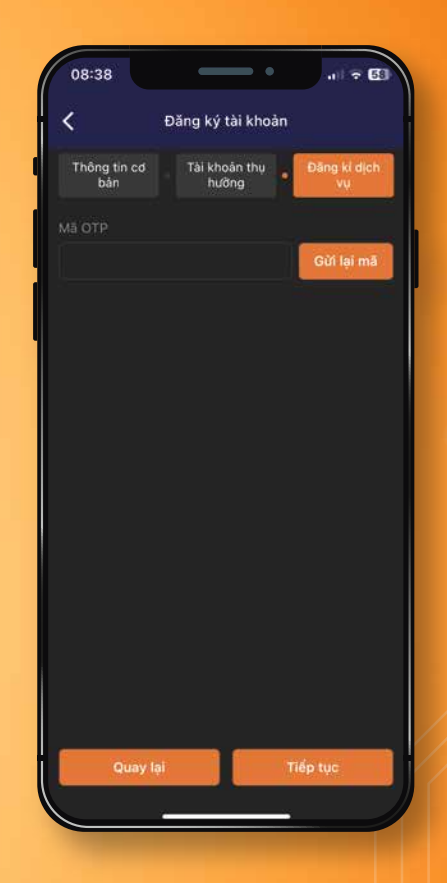

# **ĐĂNG KÝ LIỀN TAY NHẬN NGAY SỐ ĐẸP**

Xác thực định danh online **100%**

Mở tài khoản siêu nhanh **trong 5 phút**

Bảo mật thông tin **tuyệt đối**

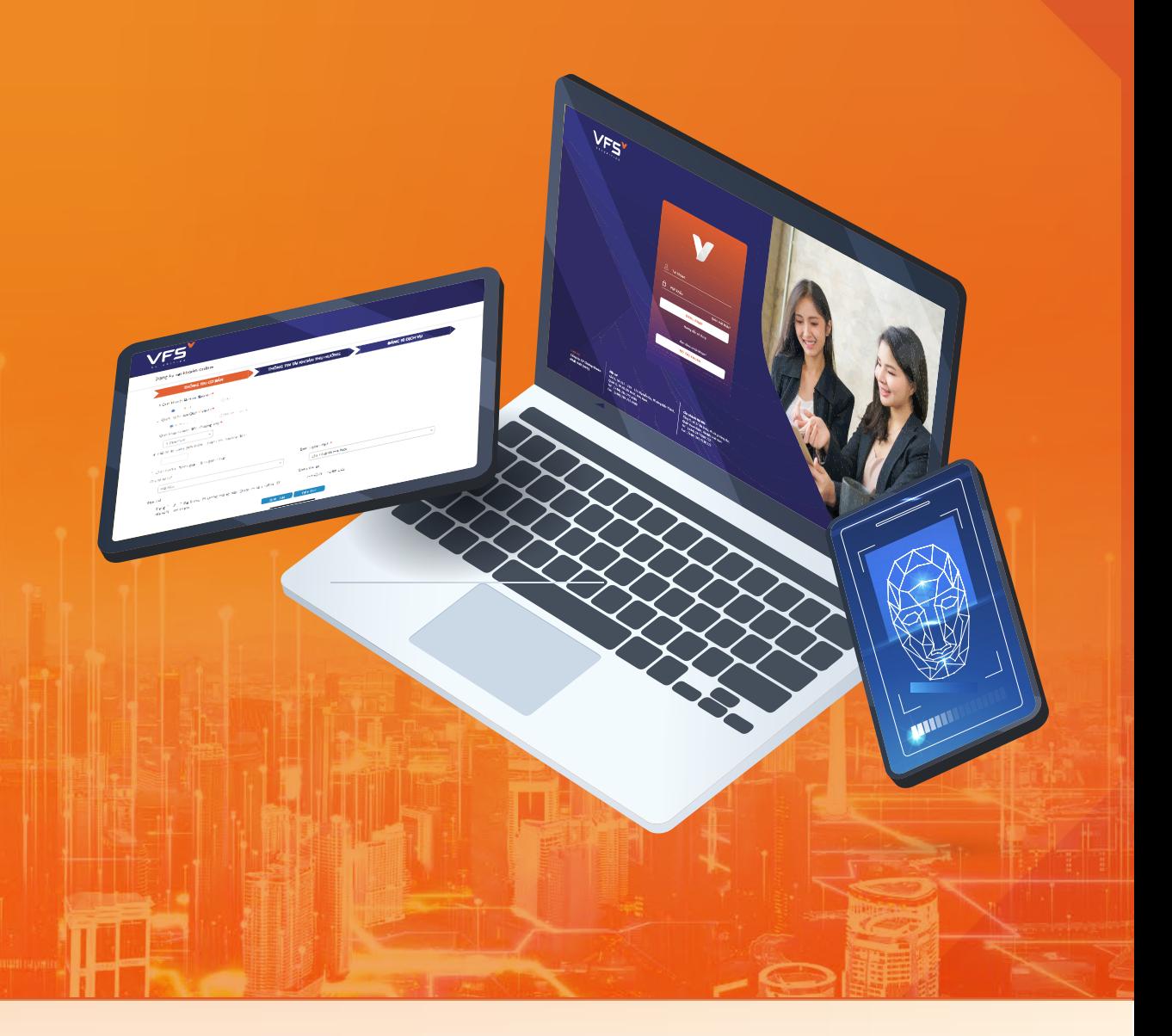

# **eKYC**

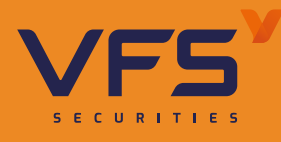

# **ĐỊNH DANH TRỰC TUYẾN**

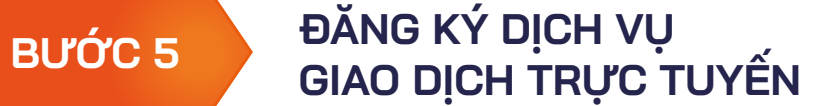

**VFS MOBI APP**

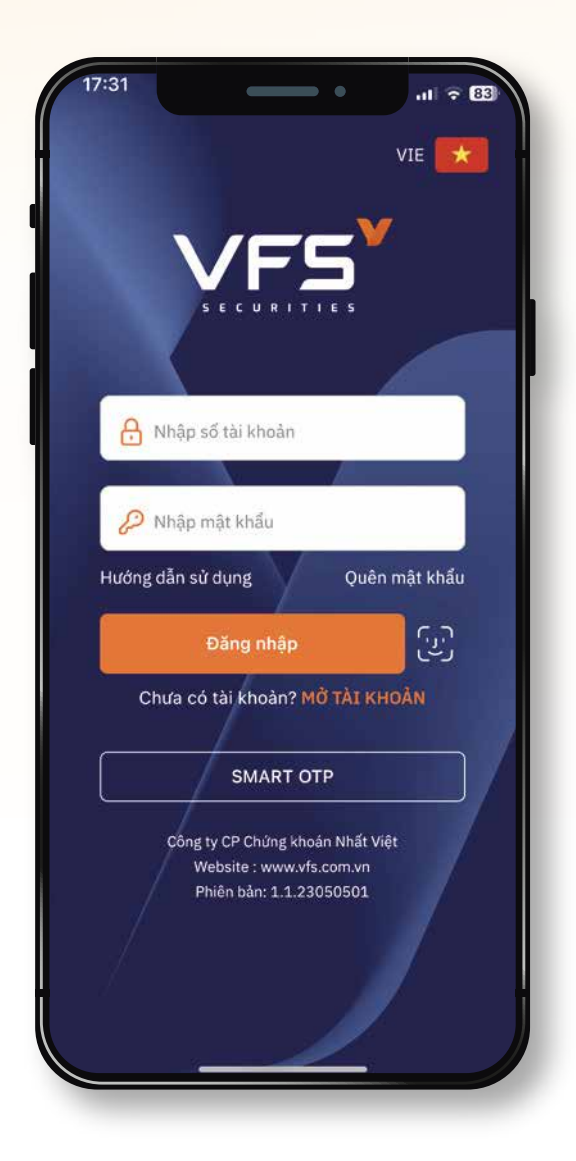

**HƯỚNG DẪN MỞ TÀI KHOẢN EKYC**